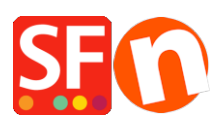

[Wissensdatenbank](https://shopfactory.deskpro.com/de/kb) > [Website und Produkte](https://shopfactory.deskpro.com/de/kb/pages-and-products) > [Import-Assistent nach dem Importieren](https://shopfactory.deskpro.com/de/kb/articles/import-wizard-apr-s-importation-mes-images-ne-s-affichent-pas) [werden meine Bilder nicht angezeigt](https://shopfactory.deskpro.com/de/kb/articles/import-wizard-apr-s-importation-mes-images-ne-s-affichent-pas)

# Import-Assistent nach dem Importieren werden meine Bilder nicht angezeigt

Merliza N. - 2021-12-08 - [Website und Produkte](https://shopfactory.deskpro.com/de/kb/pages-and-products)

### **Importieren von Bildern in den Import-Assistenten.**

Sie können zwei Arten von Bildern in den Import-Assistenten importieren.

1. Bilder, die bereits auf eine Website hochgeladen wurden (url zeigt auf die Website)

2. Bilder, die sich auf Ihrem Computer befinden (die URL verweist auf den genauen Speicherort auf Ihrem Computer)

Wenn Ihre Bilder nicht importiert werden, liegt das höchstwahrscheinlich daran, dass der Pfadname zu Ihren Bildern falsch ist.

Für Bilder, die sich beispielsweise in meinem Ordner "Meine Bilder" auf meinem Computer befinden, muss ich die genaue Adresse wie folgt angeben

C:\Documents and Settings\perla.francis\My Documents\My Pictures\roses.png

#### **Anstatt**

C:\ My Documents\My Pictures\roses.png

Bei Bildern, die sich im Internet befinden, müssen Sie den genauen Speicherort des Bildes auf Ihrem Server angeben.

#### **Zum Beispiel**

<http://www.perla.santu.com/CoffeeTeaShopA/contents/media/coffeebeans4.jpg>

für mein "größeres Bild" korrekt ist

#### **und nicht**

#### <http://www.perla.santu.com/CoffeeTeaShopA/coffeebeans4.jpg>

Wenn Sie möchten, dass ein Miniaturbild und ein größeres Bild angezeigt werden, und Sie denselben Dateinamen für Produktbild und Link verwenden können, passt ShopFactory die Größe entsprechend Ihren Einstellungen an.

In meiner Importtabelle würde es also so aussehen

## 1. Erstes Beispiel für eine Datei auf meinem Computer

## 2. Zweites Beispiel für Bilder auf meiner Website

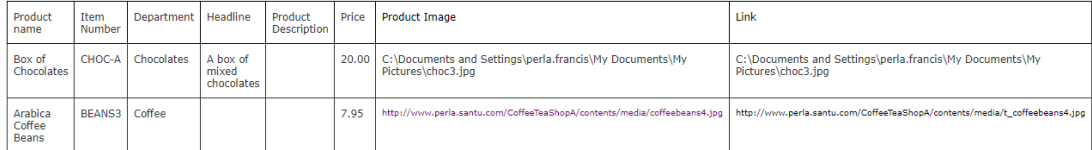